## Supplier ID for Multi-Merchant Platforms (e.g., Amazon.com)

When processing Pcard transactions in PREP for multi-merchant platforms the Supplier ID should only be entered when the full purchase is fulfilled by a single merchant and the merchant is an OAKS Supplier.

## Example 1

- Purchase is completely fulfilled by Amazon.com
- Search for and associate the Supplier ID for Amazon.com

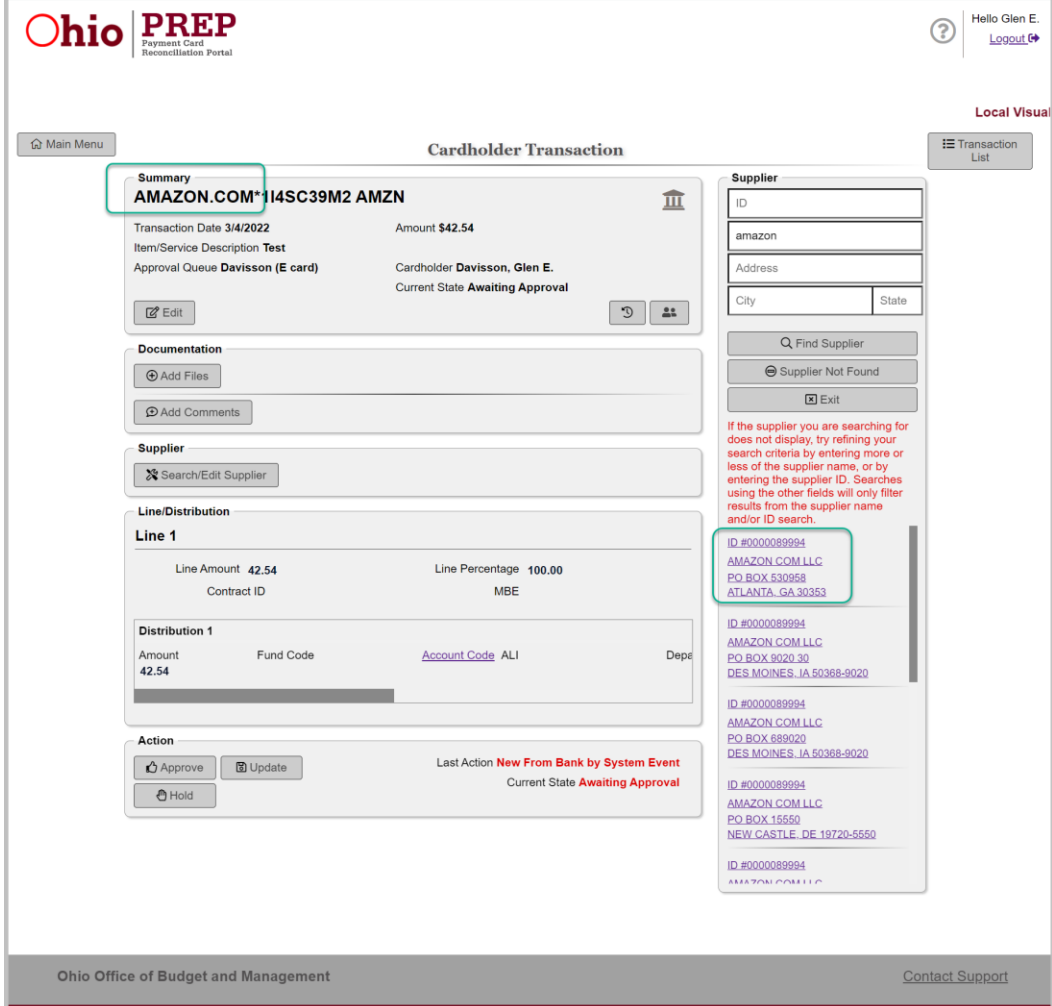

## Example 2

- Purchase made from the Amazon.com platform, but not fully fulfilled by Amazon.com.
- Select the 'Supplier Not Found' button.

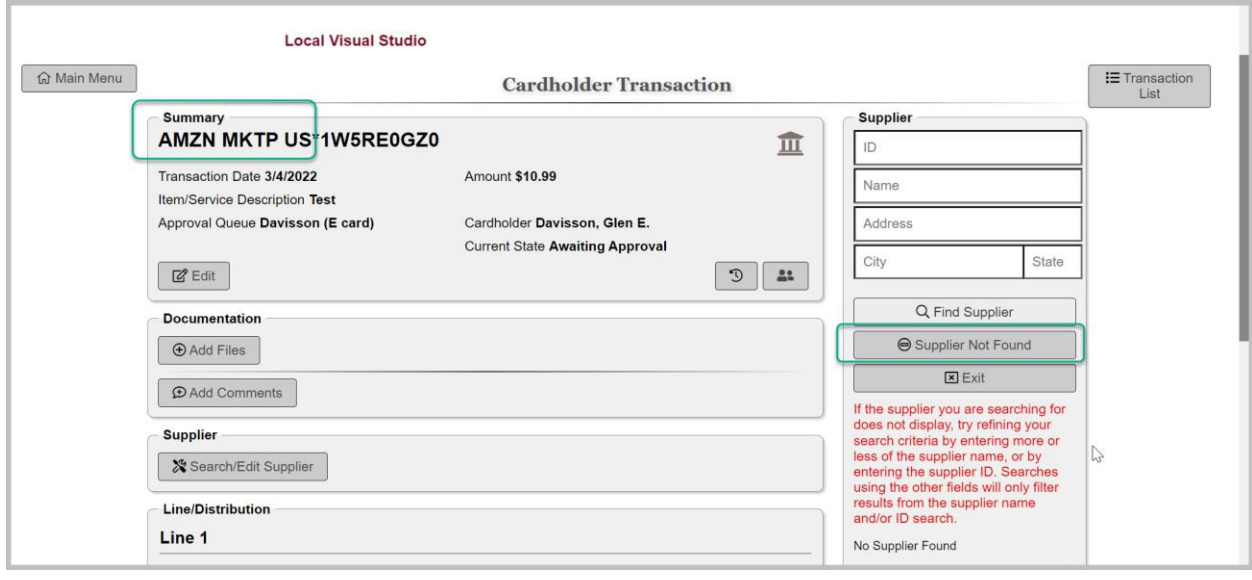